## **ServicePack 4 für Version 19**

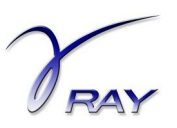

In dieses ServicePack wurden folgende Änderungen und Bugfixes eingebunden:

- $\nu$  Bugfix am 3DBibCreator wurde vorgenommen.
- $\vee$  Anderungen am Updateprogramm durch die aktuelle Version von Windows 10 wurden vorgenommen.
- $\vee$  Anpassungen für spezielle Partnerversionen wurden vorgenommen.
- $\vee$  Optimierungen für neue CPUs wurden integriert.

Folgende Änderungen und Bugfixes aus ServicePack 3 sind enthalten:

- $\vee$  Optimierungen für neue CPUs wurden integriert.
- $\nu$  Bugfixes wurden vorgenommen.

Folgende Änderungen und Bugfixes aus ServicePack 2 sind enthalten:

- $\vee$  Das Problem, dass das "Rückgängigmachen" unter gewissen Umständen nicht mehr funktioniert, wurde behoben.
- ✔ Eine mögliche Meldung beim Speichern von Projekten in die gleiche Datei wurde entfernt.
- ✔ Die unnötige Abfrage, ob die Berechnung des indirekten Abstrahlens eines Materials fortgesetzt oder ob neu berechnet werden soll, wurde entfernt.
- $\vee$  Ein möglicher Absturz beim Anzeigen von 3D-Objekten wurde behoben.

Folgende Änderungen und Bugfixes aus ServicePack 1 sind enthalten:

- $\vee$  Die indirekte Innenbeleuchtung wurde beschleunigt.
- $\nu$  Das Materialabstrahlen wurde beschleunigt.
- $\vee$  Material-Kataloge sind nun besser von Materialien unterscheidbar.
- ✔ Mit dem neuen 3DBibCreator erzeugen Sie sehr einfach 3D-Objekte-Bibliotheken von Downloads aus dem Internet.

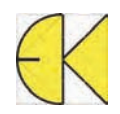

- ✔ Nach dem schnellen Laufen wird nur dann in die farbige Darstellung zurückgeschaltet, wenn der Bildaufbau in der besten Qualität längere Zeit dauern würde.
- $\vee$  Die Geschwindigkeit für das neue Laufen wurde angepasst.
- $\vee$  Der Bildaufbau erfolgt nun von oben nach unten, damit man sofort eine Rückmeldung während der Bildberechnung erhält.
- ✔ Anpassungen an der Oberfläche zur weiteren Vereinfachung der Bedienung wurden vorgenommen.
- $\vee$  Bei den Funktionen "Standpunkt mit der Maus anklicken" und "Blickpunkt mit der Maus anklicken" wird der Obenvektor automatisch ausgerichtet, um ein Kippen der Kamera zu beheben.
- $\vee$  Der Glanz kann nun über den Schieberegler in einem Wertebereich von 0 – 500 % eingestellt
- $\vee$  Nachdem es beim Erstellen eines Projektarchivs mit dem allgemeinen temporären Pfad von Windows immer wieder Probleme gab, wird nun ein Unterverzeichnis innerhalb des Installationspfades für temporäre Dateien verwendet.
- ✔ Nach dem Hinzufügen von 3D-Objekte-Bibliotheken wird ein Hinweis auf die Erzeugung einer Schnelllade-Info angezeigt.
- $\vee$  Probleme mit nicht gefundenen Texturbildern wurden behoben.
- $\vee$  Der Dialog beim Berechnen in Datei wird auch unter Windows 10 vollständig dargestellt.
- $\vee$  Im Infodialog wird auch die Bezeichnung der Grafikkarte angezeigt.
- $\vee$  Optimierungen für neue CPUs wurden integriert.
- ✔ Die fehlerhafte Darstellung des Hilfetextes für den Modus "Kamera bewegen" wurde behoben.

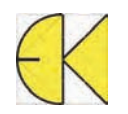